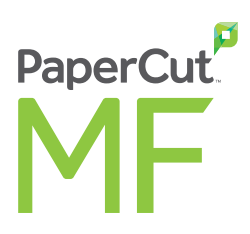

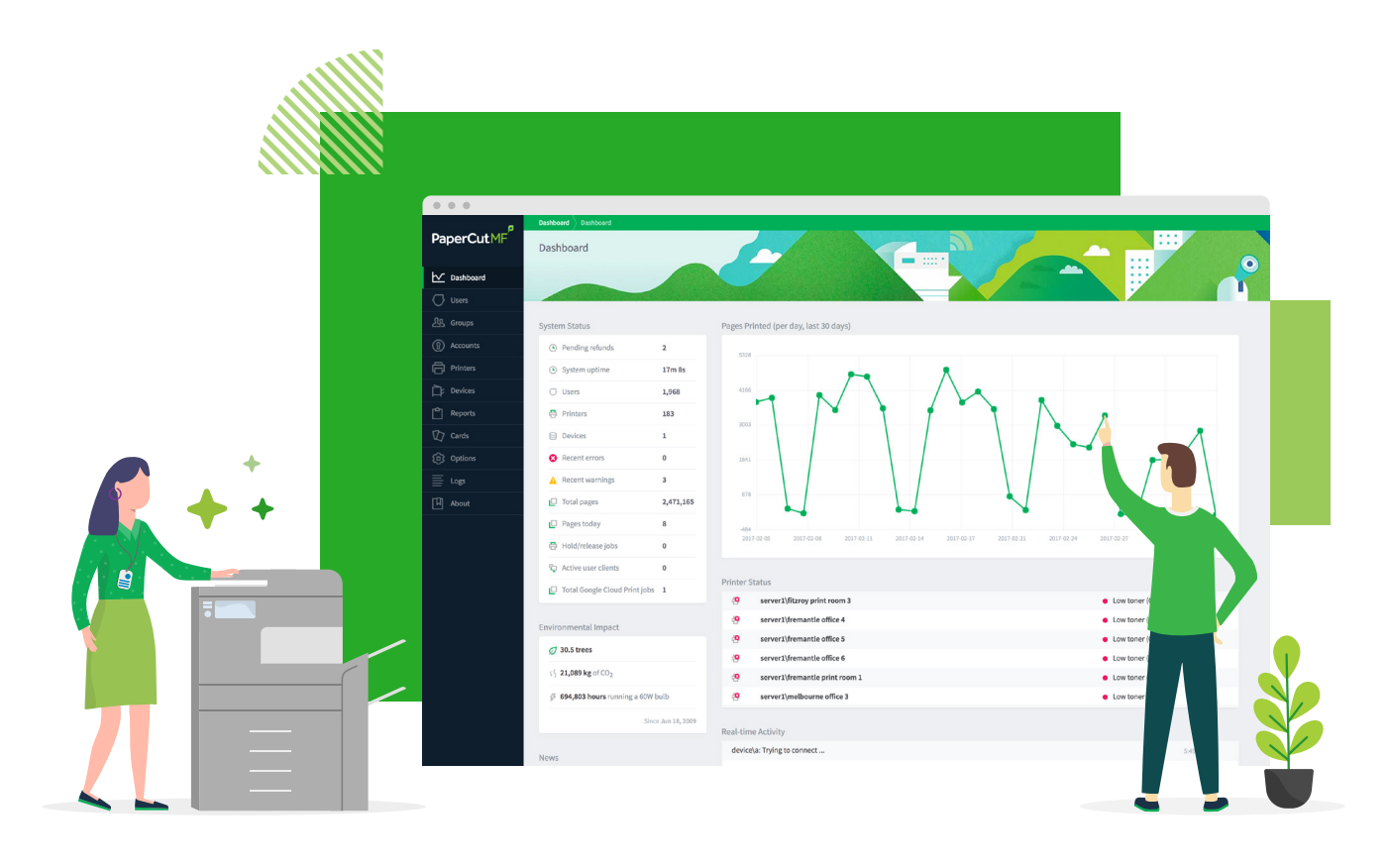

**GUIDE DES FONCTIONNALITÉS DE HAUT NIVEAU À L'INTENTION DES CLIENTS**

## **Une visibilité et une maîtrise totale de votre environnement d'impression**

Profitez d'une puissante solution de gestion d'impression pour faciliter et sécuriser les impressions, copies et numérisations, et assurer une gestion et un suivi efficace de ces opérations.

**Quelle que soit la taille de votre organisation et quels que soient les appareils ou les systèmes d'exploitation adoptés par vos utilisateurs, PaperCut MF tiendra toutes ses promesses.**

**Notre solution repose, en effet, sur une approche multi-plateformes, prévue pour fonctionner en toutes circonstances, quelles que soient les technologies et les marques d'appareil.**

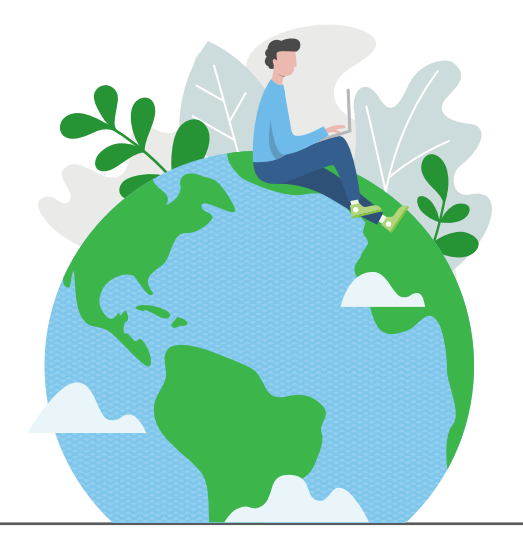

PaperCut MF offre les principaux avantages suivants :

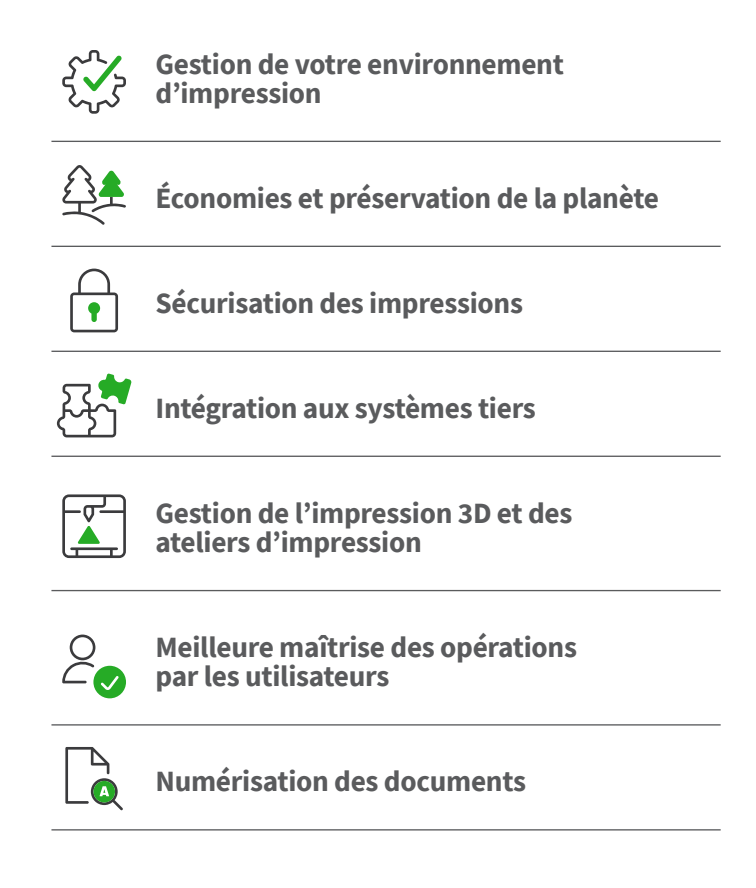

### **Gestion de votre environnement d'impression**

#### **Tableau de bord d'administration basé sur le Web**

PaperCut MF offre une interface d'administration de type Web accessible depuis n'importe quel endroit du réseau et permettant une gestion centralisée de chaque utilisateur et périphérique d'impression.

Le [Tableau de bord](http://demo.papercut.com/admin?) assure un suivi de l'environnement d'impression en temps réel, en récapitulant toutes les informations essentielles dans une page pratique à consulter. Il permet notamment de connaître l'activité du système, les notifications d'erreur de l'imprimante, les niveaux de toner, les tendances et statistiques, voire même d'évaluer votre impact sur l'environnement.Vous pouvez définir des quotas automatiques, déployer des files d'impression par lot, choisir la langue de l'interface et appliquer de nombreuses autres options aux pages à imprimer.

#### **Synchronisation des informations utilisateur**

PaperCut MF assure la synchronisation des données relatives aux utilisateurs et aux groupes à partir des sources les plus diverses (Windows Active Directory, Google Cloud Directory, Azure Active Directory, LDAP, etc.). Cela facilite l'administration du système dans la mesure où il est inutile de gérer une base de données indépendante des utilisateurs et des groupes.

Dès qu'un utilisateur est ajouté à un domaine ou retiré d'un groupe, PaperCut synchronise automatiquement ces informations sans nécessiter l'intervention de l'administrateur. Autre atout de PaperCut MF : la possibilité de combiner différentes sources de synchronisation pour bénéficier d'un maximum de souplesse.

#### **Utilisation de la fonction Print Deploy**

Print Deploy de PaperCut est un outil de déploiement de files d'impression novateur prévu pour diriger automatiquement le pilote d'impression et la file d'impression appropriés vers la bonne personne au bon endroit.

Print Deploy permet d'automatiser les tâches fastidieuses de configuration des files d'impression et de déploiement des pilotes d'impression sur les ordinateurs de votre réseau. Dès qu'un utilisateur quitte un site, Print Deploy se charge d'éliminer automatiquement la file d'impression et le pilote appropriés, pour opérer un nettoyage en toute transparence.

Print Deploy offre les avantages suivants :

- **▶** Il permet de gagner du temps en déployant les pilotes et files d'impression à grande échelle
- **▶** Il offre une grande souplesse grâce à un outil compatible avec les environnements avec ou sans serveur d'impression
- **▶** Il limite le nombre de tickets de support en mettant en place une configuration d'imprimante automatisée et transparente pour les utilisateurs, même lorsqu'ils se déplacent d'un site à un autre
- **▶** Il permet de réaliser des économies lors de la maintenance et de la gestion d'Active Directory sur site à des fins d'impression
- **▶** Il renforce la productivité des utilisateurs grâce à des procédures de configuration et d'impression automatisées et fonctionnelles
- **▶** Il limite considérablement vos risques, car il s'appuie sur le savoir-faire d'une organisation comptant plus de 20 ans d'expérience en matière de gestion des impressions

#### **Solution d'impression mobile et BYOD**

Les membres de votre équipe souhaitent travailler à partir des appareils qui leur sont le plus familiers (ordinateur portable, tablette ou smartphone fonctionnant sous iOS, Android, Chrome OS, Microsoft Windows ou macOS). PaperCut a justement été conçu pour favoriser la mise en œuvre de politiques [BYOD](https://www.papercut.com/tour/mobile-and-byod-printing/) (Bring Your Own Device), ou AVEC (Apportez votre équipement personnel de communication).

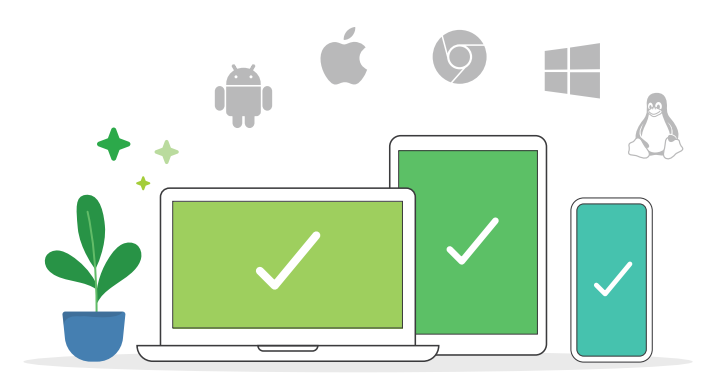

[Mobility Print](https://www.papercut.com/tour/mobile-and-byod-printing/) est la solution d'impression mobile et BYOD par excellence. Elle permet à des millions d'utilisateurs d'effectuer des impressions depuis leur propre appareil, et de bénéficier d'une expérience d'impression native depuis n'importe quelle application.Elle élimine les difficultés liées à l'utilisation de systèmes d'exploitation, de formats de fichier et de marques différents.

La fonctionnalité [Web Print](https://www.papercut.com/tour/web-print/) permet aux utilisateurs d'imprimer facilement des documents Microsoft Office, des fichiers PDF et des fichiers image directement depuis le navigateur, même lorsqu'il ne sont pas sur place ou connectés au réseau d'impression local. Et grâce à la fonctionnalité *Email to Print*, les utilisateurs sont libres d'envoyer leurs travaux par e-mail à une adresse que vous avez définie au préalable (printme@organization.net, par exemple), de façon à pouvoir imprimer leurs documents sur une imprimante autorisée de votre environnement. Rarement l'impression en mode Invité n'aura été aussi simple!

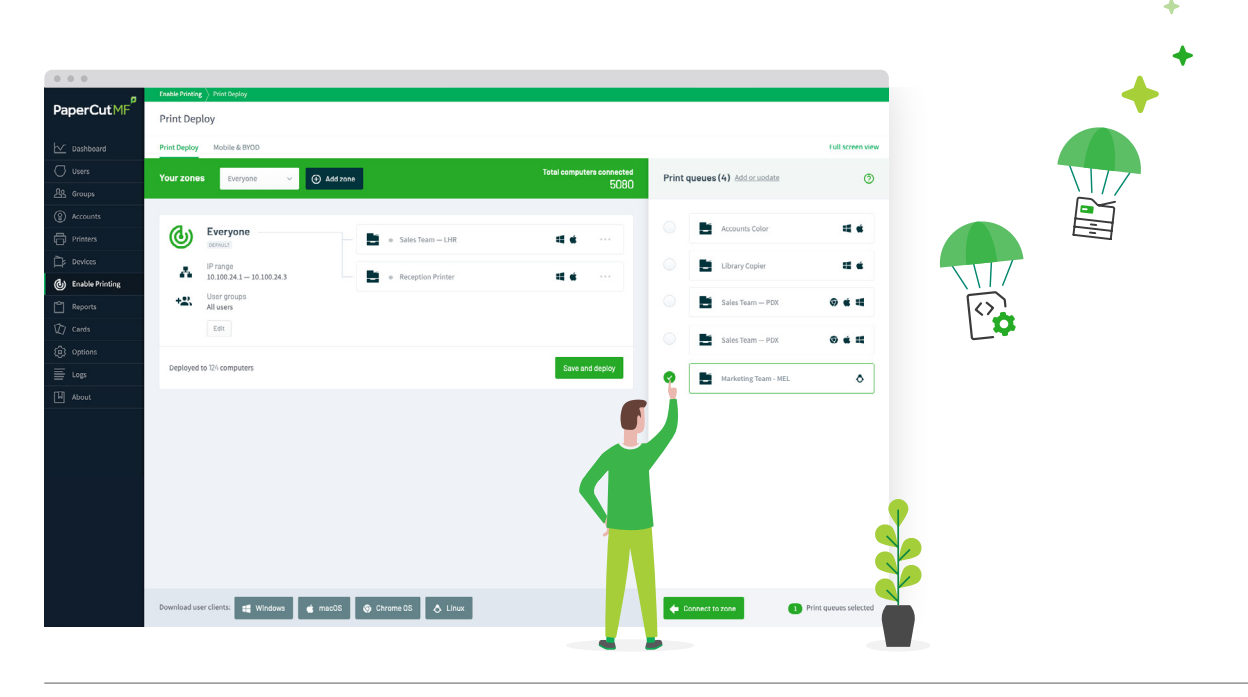

# **Économies et préservation de la planète**

#### **Production de rapports**

PaperCut MF propose plus de 80 [rapports](https://www.papercut.com/tour/reports/) accessibles en un clic, qui peuvent être visualisés en ligne, imprimés ou exportés.Ces rapports couvrent tous les domaines et se présentent sous forme de journaux détaillés ou de résumés par utilisateur, département, périphérique et impact environnemental.

Les administrateurs ont la possibilité de créer des rapports personnalisés afin de garantir la pertinence des données. Tous ces rapports peuvent être envoyés par e-mail à des personnes spécifiques, de façon périodique, pour limiter les interventions manuelles.

#### **Stratégies d'impression**

Une stratégie d'impression ne consiste pas simplement à envoyer des e-mails aux personnes concernées pour les inviter à suivre des règles spécifiques. Tout l'intérêt de PaperCut MF est d'automatiser les stratégies d'impression via un système.

Les [stratégies d'impression](https://www.papercut.com/tour/print-policies/) permettent d'assurer le suivi et le contrôle des impressions et des copies par utilisateur, département, catégorie ou client.Contentez-vous dans un premier temps de suggérer des pratiques éco-responsables comme, par exemple, d'encourager l'impression en niveaux de gris et en recto verso, ou d'ajouter des règles plus restrictives visant à renforcer les bonnes pratiques et limiter le gaspillage.

#### **Création de scripts avancés**

Il est possible d'utiliser [des scripts avancés](https://www.papercut.com/tour/advanced-scripting/) pour définir et affiner vos stratégies d'impression et de copie, et ainsi aider votre organisation à éliminer les sources de gaspillage et à changer le comportement des utilisateurs.

Les scripts avancés offrent les avantages suivants :

- **▶** Acheminer des travaux complexes vers des imprimantes plus efficaces dédiées aux volumes importants
- **▶** Afficher un message de rappel lorsqu'un utilisateur oublie de sélectionner une impression en niveaux de gris ou en recto verso
- **▶** Restreindre les fonctionnalités des utilisateurs (après les heures ouvrées, par exemple)
- **▶** Autoriser l'impression gratuite selon un calendrier précis (par exemple, pendant les heures de cours ou d'ouverture de l'atelier)
- **▶** Accorder des remises pendant les heures creuses

**Recouvrement des coûts** 

L'impact des stratégies d'impression n'est pas suffisant à vos yeux? Définissez un système de [coûts variables en fonction des paramètres](https://www.papercut.com/kb/Main/PrintCharging)  [d'impression](https://www.papercut.com/kb/Main/PrintCharging) (couleur ou monochrome, recto ou recto-verso, imprimante P ou C, etc.).

#### **Facturation à l'impression**

Mettez en place un système de [quotas](https://www.papercut.com/tour/print-quotas/) pour des utilisateurs ou des groupes. Créditez leur compte une fois par semestre, par trimestre, par mois ou par heure et laissez-les cumuler les sommes non dépensées ou indiquez-leur que tout crédit non consommé ne sera pas reporté d'une période à l'autre.

Intégrez PaperCut à l'une des nombreuses passerelles de paiement tierces disponibles (telles que PayPal, Authorize.Net, RBS WorldPay et CyberSource) pour permettre aux utilisateurs de transférer leur solde directement de leur banque sur leur compte PaperCut.

Ou optez pour des formules plus simples en utilisant des [cartes](https://www.papercut.com/tour/top-up-cards/)  [prépayées/rechargeables](https://www.papercut.com/tour/top-up-cards/).Établissez un système de tarification au volume et allouez les crédits respectifs aux différents chefs de service ou par le biais d'un distributeur automatique.Il suffira alors à l'utilisateur d'acheter une carte et de saisir le code d'accès à l'interface PaperCut pour commencer à imprimer !

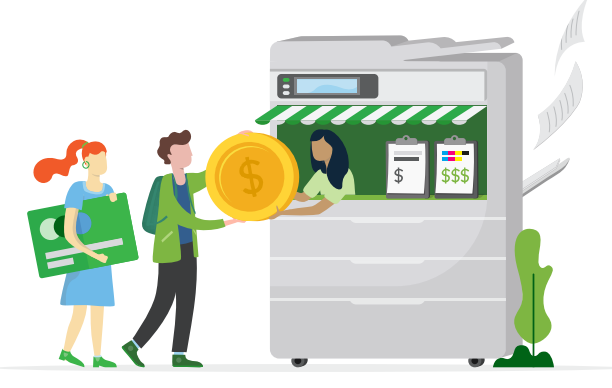

#### **Facturation des clients**

Votre entreprise souhaite imputer les coûts d'impression à un client ou à un projet? Rien de plus simple avec la fonction de facturation [des clients](https://www.papercut.com/tour/client-billing/) de PaperCut MF. Chaque fois qu'un travail d'impression est lancé, il suffit de sélectionner le compte approprié pour le débiter de la somme correspondante. Le suivi des soldes et la facturation deviennent alors un jeu d'enfant.

Et comme PaperCut est prévu pour s'intégrer à une grande variété de systèmes de comptabilité et de gestion juridique, vous n'avez même pas besoin de changer la configuration existante pour commencer à introduire des données.

**▶** Et bien plus encore…

### **Sécurisation des impressions**

#### **Chiffrement de bout en bout**

PaperCut MF prend en charge les méthodes de chiffrement d'un bout à l'autre de la chaîne d'impression sur le réseau. Cela garantit la protection des impressions jusqu'à ce que l'utilisateur en prenne possession, du terminal au serveur d'impression, du serveur d'impression à l'imprimante et de l'imprimante à l'utilisateur (et non pas uniquement au niveau de l'imprimante). La confidentialité des opérations d'impression est assurée du point de départ à l'arrivée du document.

#### **Authentification des utilisateurs**

Pour éviter toute confusion lors du calcul des soldes respectifs et du traitement des documents, PaperCut MF propose différentes options de connexion pour permettre aux utilisateurs de s'authentifier physiquement sur l'appareil multifonction (MFD). Les utilisateurs peuvent, en effet, saisir un identifiant unique, un nom d'utilisateur et le mot de passe ou code PIN approprié, scanner une carte d'identité ou un badge, ou opter pour un système encore plus sûr : l'identification biométrique.

Les numéros de carte peuvent facilement être extraits de l'annuaire ou de la base de données des utilisateurs de votre réseau (système de contrôle de l'accès aux portes, par exemple). Les utilisateurs peuvent également associer eux-mêmes leur carte à la première utilisation.

#### **Impression de filigranes et de signatures numériques**

L'impression d'un [filigrane](https://www.papercut.com/tour/watermark/) permet d'ajouter automatiquement un nom d'utilisateur, un horodatage, une signature numérique ou d'autres métadonnées au bas de chaque page imprimée.En sachant qu'il est possible de remonter aux auteurs des impressions grâce aux filigranes, les utilisateurs auront moins tendance à laisser traîner des documents sensibles au bureau.

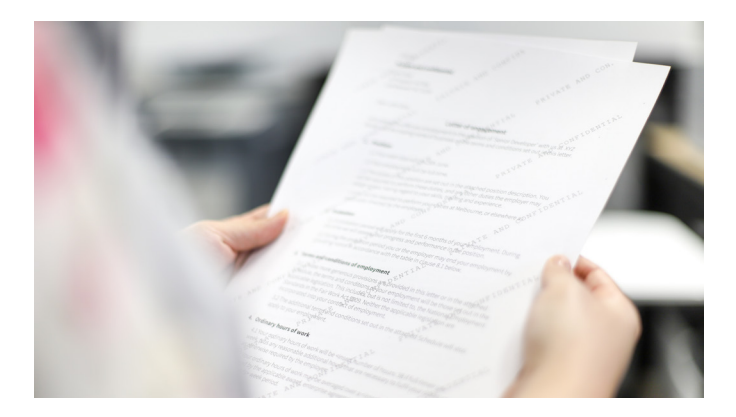

#### **Impression sécurisée**

[L'impression sécurisée permet](http://www.papercut.com/tour/secure-print-release/) de renforcer la sécurité documentaire et de réduire le nombre d'impressions non désirées ou non récupérées.Chaque travail d'impression est mis en attente jusqu'à ce que l'utilisateur se connecte en personne sur l'appareil multifonction (MFD) et libère l'impression.Cela évite aux utilisateurs d'oublier des documents confidentiels sur le bac à papier de façon intentionnelle ou par inadvertance (au cas où ils ne se souviendraient plus, par exemple, d'avoir appuyé sur la touche d'impression).

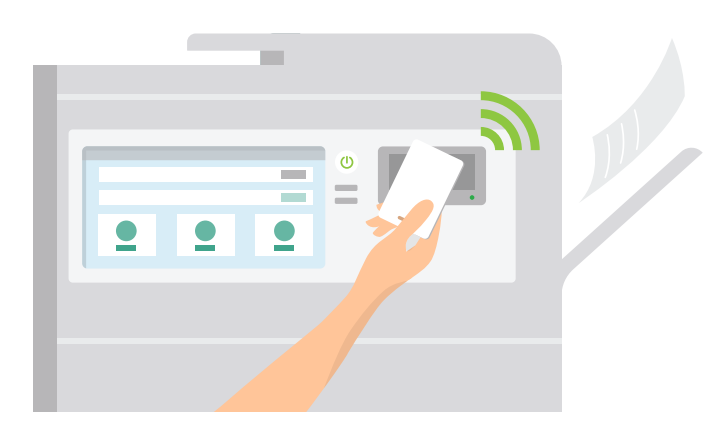

#### **Utilisation de la fonction Find-Me Printing**

Pour encore plus de commodité, il est possible d'utiliser la fonction [Find-Me Printing](https://www.papercut.com/tour/find-me-printing/) pour lancer un travail d'impression sans avoir à choisir l'imprimante de destination. Il suffit aux utilisateurs d'envoyer un travail d'impression vers la file d'impression partagée Find-Me, puis de s'authentifier physiquement sur l'imprimante de leur choix pour récupérer leur impression sous leur supervision.

La fonction Find-Me Printing offre les avantages suivants :

- **▶** Elle évite aux administrateurs de gérer plusieurs pilotes d'impression et files d'impression
- **▶** RElle permet de limiter les gaspillages jusqu'à 20 % dans les environnements tertiaires actifs
- **▶** Elle minimise les désagréments en permettant aux utilisateurs de changer facilement d'imprimante en cas de problème

#### **Archivage des impressions**

[L'archivage des impressions](https://www.papercut.com/tour/print-archiving/) permet aux administrateurs de parcourir et d'examiner le contenu de l'activité d'impression au sein de leur environnement.Outre les fonctionnalités de suivi et de création de rapports intégrées dans PaperCut MF, les administrateurs disposent de plusieurs outils d'audit.

### **Intégration aux systèmes tiers**

#### **Base d'intégration de produits tiers**

PaperCut offre l'une des bases [d'intégration de produits tiers](https://www.papercut.com/solutions/product-integrations/) les plus complètes du marché. Il est donc d'autant plus facile de faire évoluer votre infrastructure d'entreprise actuelle grâce à PaperCut MF.

Vous pouvez établir une liaison avec l'ensemble des éléments suivants :

- **▶** Passerelles de paiement
- **▶** Systèmes de comptabilité
- **▶** Logiciels de gestion juridique
- **▶** Logiciels de gestion de coworking
- **▶** Et bien plus encore…

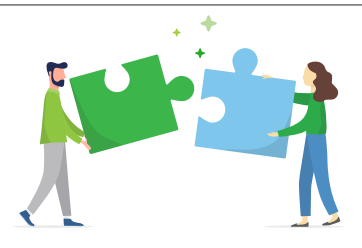

#### **Passerelles de paiement**

PaperCut MF fonctionne avec les principaux [fournisseurs de](https://www.papercut.com/tour/payment-gateways/)  [solutions de paiement](https://www.papercut.com/tour/payment-gateways/) (tels que PayPal, Authorize.Net, RBS WorldPay ou CyberSource) et permet ainsi d'effectuer des paiements en ligne en temps réel au moyen d'une carte bancaire.PaperCut MF prend également en charge les systèmes de paiement fermés ou internes, tels que les fonds d'université.

Des passerelles matérielles sont disponibles pour la prise en charge de différents monnayeurs et bornes en libre-service. Pour plus d'informations, veuillez contacter l'un de nos centres de solutions [PaperCut agréés](https://www.papercut.com/products/mf/buy/) (ACS).

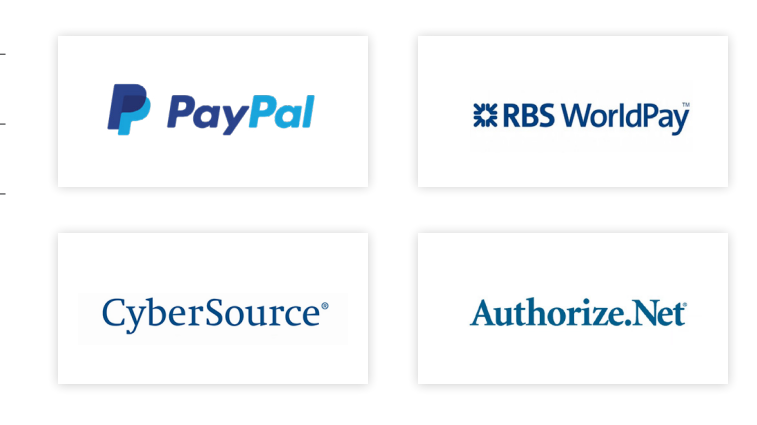

### **Gestion de l'impression 3D et des ateliers d'impression**

#### **Impression 3D**

Vous gérez un environnement [d'impression 3D?](https://www.papercut.com/products/mf/job-ticketing/) L'application PaperCut MF a l'avantage de rationaliser le processus d'impression 3D pour l'ensemble des personnes impliquées. Dans le cas des utilisateurs, elle leur donne la possibilité de soumettre des requêtes complètes et de suivre leur progression. Dans le cas des opérateurs,elle met à leur disposition les outils dont ils ont besoin pour s'acquitter des commandes à traiter, et même de communiquer avec les utilisateurs. L'utilisation généralisée des équipements acquis au fil des années permet, en outre, de pérenniser vos investissements.

L'impression 3D est également de la partie. Toutes les opérations réalisables à partir des machines à commande numérique (CNC), des appareils de découpe au laser ou de tout autre équipement proposé par votre laboratoire, sont configurables dans PaperCut. PaperCut vous donne, en outre, la possibilité de répartir les coûts en fonction des quotas d'impression habituels des utilisateurs et de produire des rapports cohérents.

#### **Ateliers d'impression**

En assurant un suivi et une gestion efficaces de l'ensemble des activités, PaperCut MF élimine les traditionnels problèmes liés aux [ateliers d'impression.](https://www.papercut.com/products/mf/job-ticketing/) Les e-mails et les formulaires papier ne risquent plus d'être égarés. Fini également les facturations et devis transitant par plusieurs départements.

Du moment où l'utilisateur soumet une fiche de travail au moment où l'opérateur de l'atelier d'impression étudie, supervise et finalise le projet, PaperCut assure un déroulement parfaitement fluide des opérations d'un bout à l'autre de la chaîne.

Vous bénéficiez également des mêmes avantages (création de rapports homogènes et allocation pratique des coûts) qu'avec PaperCut MF.

### **Meilleure maîtrise des opérations par les utilisateurs**

#### **Contrôle depuis l'appareil multifonction**

Surveillez et gérez toutes les opérations (impression, copie, numérisation et télécopie) directement depuis votre appareil multifonction (MFD).

PaperCut MF autorise les opérations suivantes à partir de l'appareil multifonction :

**▶** Authentification au moyen d'un nom d'utilisateur et d'un mot de passe, d'un code PIN ou d'une carte magnétique

- **▶** Sélection des travaux à libérer ou supprimer
- **▶** Allocation de travaux à un compte personnel ou partagé
- **▶** Modification des paramètres d'impression (couleur ou monochrome, recto ou recto-verso, nombre d'exemplaires, etc.)
- **▶** Sélection des destinations des numérisations (adresse e-mail, dossier, Google Drive, SharePoint Online, etc.)
- **▶** Consultation du solde d'un compte
- **▶** Choix de la langue d'interface de l'imprimante

Et comme PaperCut est une solution ouverte indépendante du fournisseur, les utilisateurs ne risqueront pas d'être décontenancés par le panneau de commande de l'appareil multifonction (MFD) utilisé.

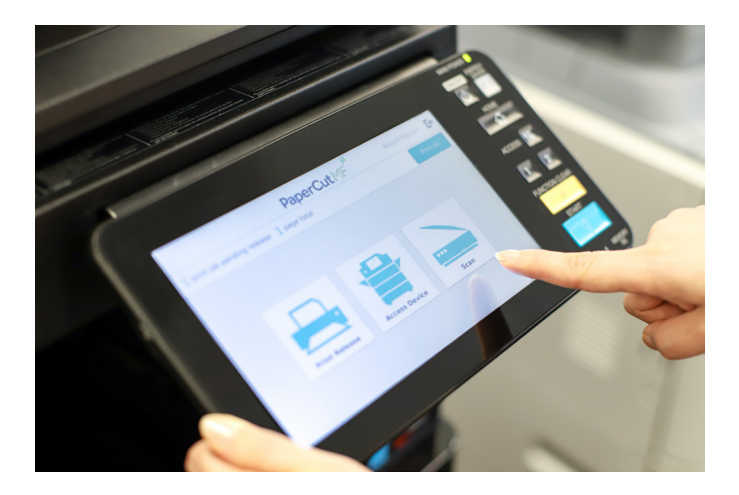

#### **Contrôle depuis un ordinateur, une tablette ou un smartphone**

Les utilisateurs ont accès à un ensemble d'outils Web pour suivre leur activité, interroger ou compléter le solde de leur compte et consulter leurs transactions, sans intervention des administrateurs. Ils peuvent même configurer la langue de [l'interface Web](http://demo.papercut.com/admin?username=student) de PaperCut en choisissant l'une des 30 langues disponibles. Vous souhaitez personnaliser l'interface des utilisateurs ?Aucun problème! Il suffit de choisir les couleurs, les logos et les messages qui correspondent le mieux à l'image de votre entreprise.

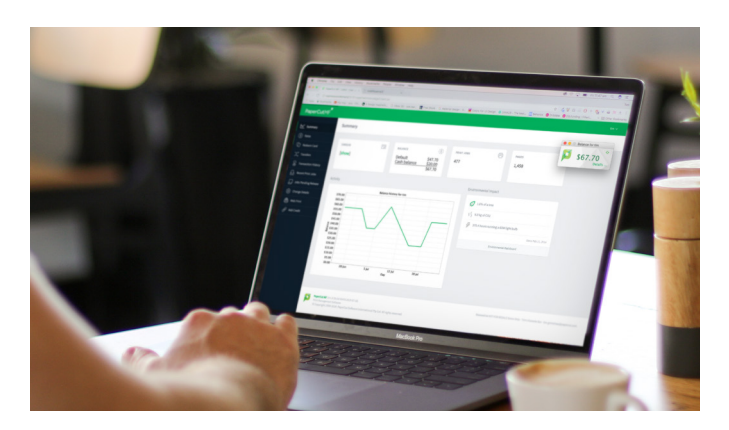

La fenêtre contextuelle [User Client](https://www.papercut.com/support/resources/manuals/ng-mf/clienttool/topics/user-client.html) permet aux utilisateurs de consulter facilement le solde de leur compte ou d'allouer leur travail d'impression au compte personnel ou partagé de leur choix. Elle offre également de nombreux autres moyens de rationaliser l'impression ou de limiter les gaspillages au sein des organisations :

- **▶** Elle présente une notification finale pour confirmer le ou les documents sur le point d'être imprimé(s)
- **▶** Elle affiche divers messages système tels que des avertissements à propos de crédits épuisés ou des rappels au sujet des stratégies d'impression
- **▶** Elle indique l'impact des utilisateurs sur la planète (exprimé en quantité d'arbres, de carbone et d'énergie) grâce au widget [sur l'impact environnemental](https://www.papercut.com/tour/environmental-impact/)

### **Numérisation des documents**

#### **Création de documents interrogeables et modifiables**

Une fois les actions de numérisation (Scan Actions) appliquées, les utilisateurs peuvent convertir des documents papier en documents numériques en quelques clics. La fonction de [numérisation intégrée](https://www.papercut.com/tour/integrated-scanning/) de PaperCut vous donne la possibilité de configurer des flux de travail de numérisation par utilisateur ou par groupe, et de faire suivre les paramètres et les destinations des numérisations vers tout appareil multifonction (MFD) compatible en temps réel.

La reconnaissance optique de caractères [\(OCR](https://www.papercut.com/tour/integrated-scanning/ocr/)) permet de transformer une simple numérisation en un document texte interrogeable et modifiable, de façon à pouvoir exploiter plus facilement son contenu.La fonction OCR de PaperCut MF est immédiatement fonctionnelle avec tous les types d'espaces de travail. Selon les besoins de votre organisation, vous pouvez traiter ces fichiers « intelligents » via le Cloud ou sur site.

#### **Numérisation vers des e-mails et des dossiers**

Grâce à PaperCut MF, les utilisateurs peuvent désormais numériser directement des documents vers leur compte de messagerie ou vers des dossiers personnels ou de réseau pré-configurés, d'un simple clic. Cela permet de gagner du temps lors de la recherche des documents numérisés, car ceux-ci ne sont plus regroupés, de façon anarchique, dans le dossier réservé aux numérisations.

#### **Numérisation vers un espace hébergé sur le Cloud**

L'option de numérisation vers le Cloud [\(Scan to Cloud Storage](https://www.papercut.com/tour/integrated-scanning/scan-to-cloud-storage/)) permet de numériser des documents et de les transférer vers le service de stockage sur le Cloud de votre choix. Il peut s'agir, en l'occurrence, de Google Drive, OneDrive, SharePoint Online, Dropbox ou de tout autre fournisseur de services de stockage dans le Cloud.Il suffit aux administrateurs de sélectionner les destinations auxquelles les utilisateurs ont le droit d'accéder. Ils pourront, en outre, vérifier l'ensemble de leurs actions.

Est-ce vraiment sûr ? Tout à fait ! Les travaux de numérisation et les données sont chiffrés au moyen de certificats signés et transmis via HTTPS, conformément aux meilleures pratiques en matière de sécurité.

Facile et rapide à configurer grâce à l'autorisation à usage unique et activable d'une simple pression sur un bouton, l'option Scan to Cloud Storage nécessite un support minimal. Plus le nombre d'étapes à effectuer au niveau de l'appareil multifonction (MFD) est limité, moins les utilisateurs perdent de temps.

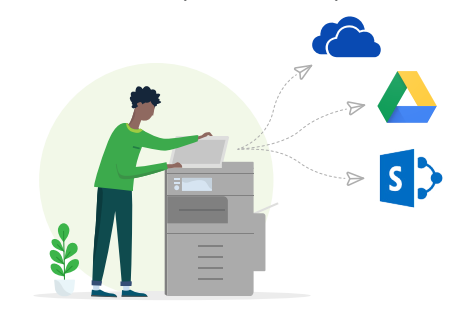

### **Achetez le !**

Nous avons la passion de notre métier et accordons une place prépondérante à nos clients. C'est pourquoi nous avons imaginé un produit à la fois simple et puissant, à la hauteur de nos ambitions et de vos attentes !

Vous souhaitez tester la version d'essai gratuite pendant 40 jours, assister à une démonstration en direct, obtenir un devis ou passer une commande ? Prenez contact avec un centre de solutions PaperCut agréé (ASC) ou envoyez un e-mail à sales@papercut.com pour obtenir des informations complémentaires.

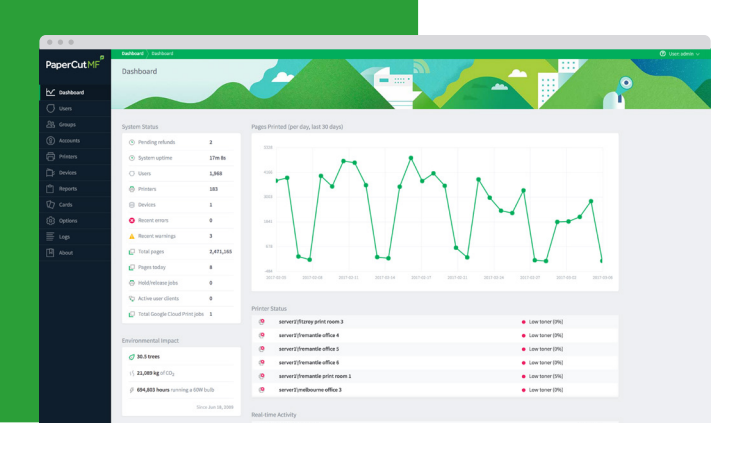

#### **Nous contacter**

sales@papercut.com papercut.com

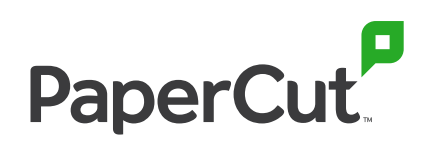